# THE UTILIZATION OF GOOGLE CLASSROOM IN THE LEARNING PROCEDURE AND IMPLEMENT IN YEMEN

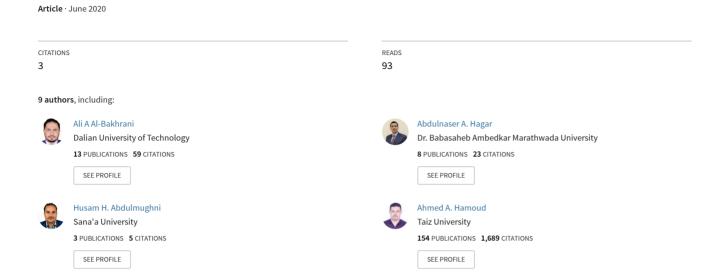

International Journal of Mechanical and Production Engineering Research and Development (IJMPERD) ISSN (P): 2249–6890; ISSN (E): 2249–8001 Vol. 10, Issue 3, Jun 2020, 1539–1544 © TJPR Pvt. Ltd.

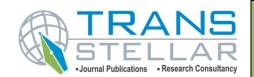

## THE UTILIZATION OF GOOGLE CLASSROOM IN THE LEARNING PROCEDURE AND IMPLEMENT IN YEMEN

ALI A. AL-BAKHRANI¹, ABDULNASER A. HAGAR², HUSAM H. ABDULMUGHNI³, AHMED A. HAMOUD⁵, BHARTI W. GAWALI⁶, RATNADEEP R. DESHMUKH⁻, RAMESH MANZA˚8, MANASI BAHETI⁶ & SUNIL NIMBHORE¹⁰

1,2,3,5,6,7,8,9,10 Research Scholar, Department of Computer Science & Information Technology, Dr. Babasaheb Ambedkar

Marathwada University, India

<sup>4</sup>Research Scholar, Department of Mathematics, Dr. Babasaheb Ambedkar Marathwada University, Aurangabad-India

#### **ABSTRACT**

The world has entered the time of globalization causing an opposition to ace, to make and actualize new innovation. One of the best ways is to present innovation in the realm of instruction. Defeating the snags to the use of separation training in Yemen is to utilize instruction based applications, to be specific Google classroom. The same number of new applications that show up, Google classroom accompanies a special appearance and environment. Google classroom is a piece of the online Google Applications for Instruction (GAFE) set-up of profitability applications for teacher and students in internet learning. This application gives a focal site to speaking with students, sending criticism and giving schoolwork. The ramifications of Google classroom in the usage of instruction in Yemen is to improve teacher's quality and the students use innovation carefully, etc.

KEYWORDS: Google Classroom, Learning Procedure, Implementing Education

Received: Jun 01, 2020; Accepted: Jun 20, 2020; Published: Jun 30, 2020; Paper Id.: IJMPERDJUN2020136

#### 1. INTRODUCTION

The world has entered the period of globalization beginning rivalry to make and execute new advancements in created nations. Thusly, for creating nations, the most suitable innovation dominance arrangement is building retention capacity through mechanical change endeavours in the feeling of getting the hang of, modifying, and perhaps, improving accessible innovation which expects to increase upper hand. One of the best methods of acing this innovation is through presenting innovation in the realm of instruction [3].

Training is the procedure of human arrangement through the direction and guidelines that are correct for the duration of their lives and covers in all fields with the genuine embodiment of training including physical and otherworldly training. Instruction is a flat out necessity for going towards a simply, prosperous and prosperous society, as per the national training objectives expressed in the Yemen National Training Framework disclosing that it is to build up the students' strength to turn into individuals who are honourable, sound, educated, able, imaginative, autonomous, liable for accepting, dread of God, and become law based residents [1]. Instructive innovation is interrelated with the idea of procedures and items. The item idea identifies with equipment that is utilized in the educating procedure. The models of basic advancements utilized are slates, genuine items, outlines and other straightforward models. The instances of instructive advancements that incorporate medium innovation are slides, OHP, projection films (LCD) [2]. The instances of instructive innovation which are genuinely high are

PC helped guidance, complex showing re-enactment, dial access data frameworks by phone and separation picking up utilizing radio, TV, modules, PC helped guidance, etc.

The procedure of technological transformation, the legitimate instruments that oversee it, the media communications foundation and the absence of accessibility of HR are the primary driver of the hampered procedure of innovation based instruction in Yemen. Our basic trust in this matter can be defeated in accordance with the improvement of progressively refined and modest media communications. Computer penetration in Yemen is still low. Therefore, it is important to consider access to the web without experiencing a PC at home. Grounds, schools, and web bistros are place for web get to that should be extended [3].

On the off chance that all desires for the technological have been accomplished in Yemen, separation learning or what is called e-realizing can be applied in Yemen. Accordingly, one of the approaches to defeat the snags of executing e-learning in Yemen is utilizing Google homeroom. The innovation-based instruction process in Yemen is still deserted the created nations. Along these lines, Google homeroom becomes one of the answers for advance an instruction in Yemen and this application is entirely appropriate to be used in island nation.

The shortcoming of Google homeroom applications is expecting students to have a PC, tablet, cell phone, and device that bolsters the Google study hall include. Educators must thoroughly consider it to utilize the Google study hall as a showing strategy, in light of the fact that not all students have a PC or android. STUDENTS who have a cell phone are relied upon to not utilize their cell phone for playing game games and social media, yet they ought to likewise utilize it for learning process.

#### 2. DISCUSSION

### 2.1 Google Classroom

Google Classroom is a piece of the online Google Apps for Education (GAFE), set-up of stuffed efficiency applications for instructors and understudies in learning and online coordinated effort. This application is downloaded for nothing yet it must be put at the degree of instructive foundations. While GAFE contains numerous well-known Google applications, for example, Gmail, Google Schedule, and Google Drive, which can be gotten to by anybody, Google Classroom is just found at GAFE. This application gives a focal site to speaking with understudies, sending input and giving schoolwork. A portion of the primary qualities of Google classroom are efficient and time-saving and organizational features that are easy to use and very simple. Google classroom resembles a virtual augmentation of physical classroom. It begins with making classes and including understudies. At that point it investigates the highlights found in this application, for example, sending data, beginning conversations, circulating and gathering undertakings [4]. Google classroom is a Learning Management System (LMS) offered by Google for teachers. This application furnishes a focal area to speak with understudies, pose inquiries, and make assignments. In an inexorably advanced world, Google classroom encourages web-based learning for computerized students today. Like numerous new applications, Google classroom accompanies a novel look and feel. Due to this strategy, the educator arranges homerooms interestingly as showing techniques on the grounds that the Google classroom begins as a clear canvas. Before we can add understudies to Google classroom, the educator needs to make an online class for physical classes. At the point when the educator utilizes Google classroom, the circumstance can show up where the class doesn't have a physical class related with it. For instance, separation learning classes and enormous school occasions can utilize Google classroom without understudies' physical classes. The educator will feel great with everything in Google classroom. Being a class instructor will incorporate choices that are not noticeable to understudies and permit you to change what understudies can do on Google classroom. The educator will have the option to add understudies to class, make declarations and assignments, and simply transfer material from his view [4].

#### 2.2 The Basic Use of Google Classroom

In the principal event when you get the chance to Google Classroom, the application will ask whether you dole out the educator or then again understudy occupation to your record. You have to pick it precisely. If you don't go about as an instructor, the record will be doled out as an understudy. We won't have the choice to make or manage classes aside from if our activity is as an educator in Google Classroom. On the off chance that our record is assigned as an understudy account, it must contact the IT office that they can change the job of Google Classroom into an educator [4]. A complete class list of all students can be found in the STUDENT section in the class. We will be able to make changes to students in class and send e-mails to each student or to the whole class. From the outset we need to introduce Google Chrome on Windows or Mac PCs and guide understudies through the establishment of Google Classroom and other Google Applications on their cell phones. As instructors, we can show class codes to permit understudies to join classes just as physically welcome or erase understudies varying. At last, the teacher can send email to understudies straightforwardly from Google Classroom. is as an instructor in Google Classroom. If our record is allocated as an understudy account, it must contact the IT division that they can change the activity of Google Classroom into a teacher [4]. A complete class overview of all students can be found in the STUDENT fragment in the class. We will have the alternative to make changes to students in class and send messages to each understudy or to the whole class. From the outset we have to introduce Google Chrome on Windows or Macintosh PCs and guide understudies through the foundation of Google classroom and other Google Applications on their phones. As teachers, we can show class codes to allow students to join classes similarly as truly welcome or delete students changing. Finally, the teacher can send email to students honestly from Google classroom

- Inviting Student to Classroom Manually When students are added to the class at the end of the semester or a student has difficulty joining the class code, we can manually invite students to class. The teacher must use this method as a last way because adding a few dozen students manually to the class is boring and time consuming.
- Follow these instructions to manually invite students:
  - Click the STUDENT section on the menu in Google Classroom. Then click on the INVITE button.
  - The dialog box will display my contacts by default. Use the drop-down menu to change the view to Directory
  - Find your students with a search column or scroll down the list of students and select students. Click the Invite Students button when all the students you want are selected (Zhang, 2016: 54-57).
- Removing Student from Classroom when students withdraw the physical class, the teacher must also delete it
  from Google Classroom. Removing students from Google Classroom is the same as unregistered students.
  Although it is not required to register, withdrawn students will still receive announcements and assignments
  through Google Classroom if they are still registered in the class. The following steps are how to delete a student
  in Google classroom:
  - Click on the STUDENT section in the Google Classroom:

- Click on the check box next to students. (The teacher can also choose additional students if the teacher needs to delete some students) Then click on ACTIONS drop-down menu:
- Select the Delete option [4].
- Sending email to student in classroom when teachers need to communicate with individual or small groups of students, the teacher can send e-mail directly from Google Classroom. However, Google Classroom has an announcement feature when the teacher needs to communicate with the whole class. To students' emails from Google Classroom, follow the steps given in the previous section. Instead of selecting delete, select Email, and a new e-mail message window will appear addressed to the selected student [4].

#### 2.3 The Benefit of Google Classroom in Implementing Education

Google Classroom gives a number of distinct advantages to teachers, but it's also valuable to college students and even designers. In recent years, paperless classrooms have become more common than ever before. Even in rural areas and at many universities, students now complete the majority of their work online. This change saves a toll on the environment by cutting back on paper use, and it's also convenient for students, especially those who might not have access to an actual classroom but attend virtually. Google classroom was released in the summer of 2014 and is now used in classrooms around the world. There are many benefits to utilizing this free platform.

### No More Paper Stacks

Paper stacks are overwhelming. Trust me, your back will thank you when you're done conveying that monster teacher sack all over. You know the one that fits all your paper stacks so splendidly. In the event that paper stacks is your thing that is cool. Be that as it may, I'm wagering you'll think not having paper stacks is a far and away superior thing. Try not to stress, you'll despite everything discover a lot of employments for each one of those fastener cuts.

#### **Easy Workflow Management**

Say farewell to gathering assignments one after another in order or marking names off a rundown. With Google classroom, you'll have the option to monitor assignments coming in with a straightforward look. This makes it simple to know everybody's status and to catch up with students who are missing work. Everything is time stamped, so late work is effectively recognizable.

### See Real-Time Progress

Google classroom makes it simple to monitor Student Work. From the STUDENT Work screen, click on any student's task thumbnail to see ongoing advancement. From that point, it's anything but difficult to give focused on input utilizing the remark include in Docs or Slides. Utilize the convenient amendment history highlight to follow changes since your last view. Correction history likewise permits you to perceive how profitable (or not all that beneficial) a specific student was during class time [5, 6].

#### **Work Is Never Lost**

Since Google apps are cloud-based — meaning they live on the Internet rather than on your hard drive — work in Google Classroom saves automatically and is accessible from any device. Students can work seamlessly wherever they are,

without worrying about clunky flash drives, emailing files back and forth, or losing progress due to computer malfunction. "I left it at home," and "My computer crashed before I could save," are no longer excuses you'll have to entertain.

#### There's an App for That

With the application, the students and educators can appreciate the full usefulness of Google classroom on a cell phone. Students get notifications on their telephone when assignments and declarations are posted, making it simple for understudies to keep steady over study hall happenings. As a teacher, the application empowers you to post from your telephone — either directly from the application or utilizing share-sheet support (that small sharing symbol you contact when you need to share photographs or sites from your telephone). Can't get considerably more advantageous than that [7].

#### Need an Extra Copy? Check Google Classroom

Quit stressing over monitoring additional duplicates. Upload your unit assets to Google classroom and let students take possession. So when student come to you requesting those fourteen day old assignments they missed, you can essentially guide them to Google classroom. It's additionally an extraordinary spot to post rubrics, agendas and different materials that students as often as possible reference.

#### View All Work by a Single Student on One Screen

Added August 2017, teachers can now can view a single list of an individual student's work from the entire year. This means you'll have easy access to all the work from every student all year long — ideal for student- or parent-teacher conferences, child studies, IEP meetings and more.

#### **Ask Questions and Facilitate Online Discussions**

Utilize the "Create Question" highlight to present an inquiry on the study hall stream. You can set it to private so no one but you can see the reactions, or permit students to react to each other.

#### **Keep Families Informed**

Watchman Synopses will send families a week after week review of your study hall stream, including declarations and task due dates. On the off chance that an understudy is feeling the loss of any work, it'll show that as well.

#### It's Constantly Improving

Google takes feedback seriously. Google Classroom is a fantastic tool already, but it's constantly improving based on the feedback of its users. You can submit feedback anytime by clicking the little question mark on the bottom left of the screen.

#### **Provide Video Lessons**

YouTube is a simple platform to use, and Google Classroom allows you to either insert a video someone else created on a topic or create your own video and upload the embed code via URL [8, 9].

#### Save Time

For students, all the resources for a class are in one single location. There's no need to find a book, grab your notebook, drive to a classroom for a lecture or print out an essay [10].

#### CONCLUSIONS

Google Classroom is a part of Google Apps for Education (GAFE) from profitability applications for teachers and students in learning and an online joint effort. This application is downloaded for nothing however it must be put at the degree of instructive organizations. The advantages of utilizing Google classroom in executing training in Yemen is to improve the teachers' and students' quality to utilize innovation astutely, particularly for learning process, sparing time, being naturally well disposed, conquering separation of home, expanding coordinated effort among understudies, immortal correspondence, and as a protected archive stockpiling.

#### REFERENCES

- 1. Kompri. "Manajemen Pendidikan 1". Bandung: Alfabeta, (2015). ISBN 978-602-289-113-0.
- 2. Romiszowski, AJ. "Designing Instructional Systems, Decision making in course Planning and Curriculum Design". London, Taylor & Francis Group, (2016). ISBN 9780203063446.
- 3. Uno, H. "Landasan Pendidikan". Jakarta: Bumi Aksara, (2016). ISBN: 978-602-217-540-7.
- 4. Zhang, M. "Teaching With Google Classroom", Packt. (2016). ISBN-10: 1786466287
- 5. Mohammed, N., AL-Seadi, A., Lomte, S., Rokade, P., Hamoud, A. "Efficient and verifiable outsourcing computation of large-scale nonlinear programming", Journal of Mathematics and Computer Science, 21 (2020), no. 4, 335-343.
- 6. Mohammed, N.M., Lomte, S.S. "Secure and efficient outsourcing of large scale linear fractional programming," Advances in Intelligent Systems and Computing, Springer, Vol. 1025, (2020).
- 7. Mohammed, N.M., Sultan, L.R., Hamoud, A.A., Lomte, S.S."Verifiable secure computation of linear fractional programming using certificate validation," International Journal of Power Electronics and Drive Systems, (2020), Vol. 11, No. 1, 284-290.
- 8. Mohammed, N.M., Sultan, L.R., Lomte, S.S. "Privacy preserving outsourcing algorithm for two-point linear boundary value problems," Indonesian Journal of Electrical Engineering and Computer Science, Vol. 16, No. 2, (2019), 1065-1069.
- 9. AL-Bakhrani, A., Hagar, A., Hamoud, A.A., Kawathekar, S. "Comparative analysis of CPU scheduling algorithms: simulation and its applications", International Journal of Advanced Science and Technology, Vol. 29, No. 3, (2020), 483-494.
- 10. AL-Bakhrani, A., Hagar, A., Hamoud, A.A., Gawali, B., Manza R. "Compiler Design Life Cycle and Comparison of Programming Languages", International Journal of Psychosocial Rehabilitation, Vol. 24, No. 6, (2020).
- 11. Riad, Alaa M., Farahat F. Farahat, and Mahmoud A. Zaher. "Results of Zplag in Arabic E-Learning." International Journal of Computer Science and Engineering (IJCSE) 3.3 (2014):101-108
- 12. Shaikh, Shaheen Altaf. "Student Teacher Awareness of Moocs–Massive Online Open Courses." International Journal of Educational Science and Research (IJESR) 7.6 (2017):105-110
- 13. Ajayi, Olusola Olajide, and Olufunke Esther Ajayi. "E-Learning: A Key to Actualizing Sustainable Educational Development in Africa." International Journal of Computer Science and Engineering (IJCSE) 3.3 (2014):109-116